# **Supportpac CA8I User Guide**

CICS Transaction Server for OS/390 and z/OS A utility to convert DOCUMENT templates to data-only
programs for improved performance

## Version 1.1

13 December 2002

Mark Cocker (mark\_cocker@uk.ibm.com)

and

Peter Havercan (havercan@hursley.ibm.com)

CICS Development IBM UK Labs Ltd

| Take Note!                                                                                                    |  |  |  |  |  |
|----------------------------------------------------------------------------------------------------|--|--|--|--|--|
| Before using this report be sure to read the general information under "Notices".                                                                                                    |  |  |  |  |  |
| before using this report be sure to read the general information dider induces.                                                                                                    |  |  |  |  |  |
|                                                                                                    |  |  |  |  |  |
|                                                                                                    |  |  |  |  |  |
|                                                                                                    |  |  |  |  |  |
|                                                                                                    |  |  |  |  |  |
|                                                                                                    |  |  |  |  |  |
|                                                                                                    |  |  |  |  |  |
|                                                                                                    |  |  |  |  |  |
|                                                                                                    |  |  |  |  |  |
|                                                                                                    |  |  |  |  |  |
|                                                                                                    |  |  |  |  |  |
|                                                                                                    |  |  |  |  |  |
|                                                                                                    |  |  |  |  |  |
|                                                                                                    |  |  |  |  |  |
|                                                                                                    |  |  |  |  |  |
|                                                                                                    |  |  |  |  |  |
|                                                                                                    |  |  |  |  |  |
|                                                                                                    |  |  |  |  |  |
|                                                                                                    |  |  |  |  |  |
|                                                                                                    |  |  |  |  |  |
|                                                                                                    |  |  |  |  |  |
|                                                                                                    |  |  |  |  |  |
|                                                                                                    |  |  |  |  |  |
|                                                                                                    |  |  |  |  |  |
|                                                                                                    |  |  |  |  |  |
|                                                                                                    |  |  |  |  |  |
|                                                                                                    |  |  |  |  |  |
|                                                                                                    |  |  |  |  |  |
|                                                                                                    |  |  |  |  |  |
|                                                                                                    |  |  |  |  |  |
|                                                                                                    |  |  |  |  |  |
|                                                                                                    |  |  |  |  |  |
|                                                                                                    |  |  |  |  |  |
|                                                                                                    |  |  |  |  |  |
|                                                                                                    |  |  |  |  |  |
| First Edition, December 2002                                                                                                    |  |  |  |  |  |
| This edition applies to Version 1.1 of "A utility to convert DOCUMENT templates to load modules for improved performance" and to all subsequent releases and modifications unless otherwise indicated in new editions.                                                    |  |  |  |  |  |
| © Copyright International Business Machines Corporation 2002. All rights reserved. Note to US Government Users Documentation related to restricted rights Use, duplication or disclosure is subject to restrictions set forth in GSA ADP Schedule contract with IBM Corp. |  |  |  |  |  |

## **Table of Contents**

| 4  |
|----|
|    |
| 5  |
| 5  |
| 5  |
| 5  |
| 6  |
| 7  |
| 8  |
| 10 |
| 12 |
| 13 |
| 13 |
|    |

#### **Notices**

The following paragraph does not apply in any country where such provisions are inconsistent with local law.

INTERNATIONAL BUSINESS MACHINES CORPORATION PROVIDES THIS PUBLICATION "AS IS" WITHOUT WARRANTY OF ANY KIND, EITHER EXPRESS OR IMPLIED, INCLUDING, BUT NOT LIMITED TO, THE IMPLIED WARRANTIES OF MERCHANTABILITY OR FITNESS FOR A PARTICULAR PURPOSE.

Some states do not allow disclaimer of express or implied warranties in certain transactions, therefore this statement may not apply to you.

References in this publication to IBM products, programs, or services do not imply that IBM intends to make these available in all countries in which IBM operates.

Any reference to an IBM licensed program or other IBM product in this publication is not intended to state or imply that only IBM's program or other product may be used. Any functionally equivalent program that does not infringe any of the intellectual property rights may be used instead of the IBM product.

Evaluation and verification of operation in conjunction with other products, except those expressly designated by IBM, is the user's responsibility.

IBM may have patents or pending patent applications covering subject matter in this document. The furnishing of this document does not give you any license to these patents. You can send license inquiries, in writing, to the IBM Director of Licensing, IBM Corporation, 500 Columbus Avenue, Thornwood, New York 10594, USA.

The information contained in this document has not be submitted to any formal IBM test and is distributed AS-IS. The use of the information or the implementation of any of these techniques is a customer responsibility and depends on the customer's ability to evaluate and integrate them into the customer's operational environment. While each item has been reviewed by IBM for accuracy in a specific situation, there is no guarantee that the same or similar results will be obtained elsewhere. Customers attempting to adapt these techniques to their own environments do so at their own risk.

#### Trademarks and service marks

The following terms, used in this publication, are trademarks of the IBM Corporation in the United States or other countries or both:

- IBM
- · CICS Transaction Server (CICS TS)
- REXX
- MVS/ESA
- Supportpac
- OS/390
- z/OS

### **Preface**

This Supportpac provides a utility to convert an input file (text or binary) into an MVS Assembler program that, once compiled and bound into a data-only program, can be used as a document template with the EXEC CICS DOCUMENT APIs. When compared to sequential files or PDS members, templates that are based on load modules provide;

- a significant reduction in disk I/O and latency because data-only program templates are loaded once and cached in memory automatically by CICS just like other programs.
- reduced CPU usage when inserting a template into a document.
- an improved method of systems management because the template can be managed through well-understood system programing interfaces for programs. For example, the template can be set in service, out of service, and a new version of a template installed by issuing the command:
   CEMT SET PROGRAM(<template>) NEWCOPY
- reduced document size by removing leading spaces, trailing spaces, and carriage return and line-feed
  characters where appropriate. This is especially useful for XML templates, where spaces are added for
  ease of development and debugging but are an unnecessary overhead in document size, transmission,
  and parser processing.

The anticipated users of this Supportpac are application developers and system programmers responsible for deploying new DOCUMENT templates.

#### Supportpac Requirements

- REXX support to be installed in the MVS/ESA batch environment.
- CICS Transaction Server for OS/390 V1R3 or above to run the Supportpac samples.

### **Summary of Amendments**

<u>Date</u> <u>Version</u> <u>Changes</u> 13 December 2002 1.1 Initial release

#### **Bibliography**

CICS Application Programming Reference, Release 3, SC33-1688-38.

CICS Application Programming Guide, Release 3, SC33-1687-37, Part 3 Application design, Chapter 15 Using CICS documents.

#### **Chapter 1. Introduction**

CICS TS V1R3 delivered a new EXEC CICS DOCUMENT application programming interface to provide a set of flexible services for creating and managing generic documents. The documents are generic because CICS does not dictate or interpret their contents (except for codepage conversion of text where requested). Typically the DOCUMENT API is used to create HTML or XML responses to be returned to a client application, such as a browser, a servlet or web services client, but it could be put to many other uses.

The functions provided by the DOCUMENT API are fully described in the CICS Application Programming Guide and CICS Application Programming Reference. In summary, its flexibility comes from the ability to;

- construct a document in multiple stages for example a program can create a new document, insert
  an XML header, then execute an SQL query and for each row in the result set insert XML elements, and
  finally end the document by inserting XML end of document elements.
- **construct a document out of sequence** by inserting named bookmarks into the document and subsequently inserting content at the appropriate bookmark.
- insert templates enabling a separation of dynamic content from static data. Templates are defined as CICS DOCTEMPLATE resources in the CSD and can be stored on various medium – see the table below for a comparison.
- replace symbols in templates with values specified at runtime allowing for the merging of static and dynamic content.
- create documents greater than 32K in length clients connecting via CICS Web services, WebSphere MQ, or IIOP have the ability to return greater than 32K responses.
- automatic codepage conversion from the template codepage to that required by the client (e.g. ASCII).

| DOCTEMPLATE resource | Storage           | Maximum size     | Initialised, and refreshed by                                                                           | Performance        | Notes       |                             |
|----------------------|-------------------|------------------|----------------------------------------------------------------------------------------------------|--------------------|-------------|-----------------------------|
| TS queue             | Memory            |                  | storage definition. program(s).  If template larger than a storage record (typically CA8G for examples. | 3                  | Excellent   | TS queue access serialized. |
|                      | Coupling Facility |                  |                                                                                                    | See CICS Supportac | Good        |                             |
|                      | Auxiliary         |                  |                                                                                                    | Acceptable         |             |                             |
| TD queue             | Memory            |                  |                                                                                                    | Excellent          |             |                             |
|                      | Coupling Facility |                  | multiple queue items.                                                                                   | Good               |             |                             |
|                      | File              |                  |                                                                                                    |                    | Acceptable  |                             |
| Exit program         | Flexible          | Practically none |                                                                                                    | Depends on storage |             |                             |
| CICS file            | VSAM              | Practically none | CICS                                                                                                    | Good               |             |                             |
| PDS member           | File              | Practically none | CICS, reinstall<br>DOCTEMPLATE for<br>refresh                                                           | Moderate           |             |                             |
| Data-only program    | File then cached  | Practically none | CICS                                                                                                    | Excellent          | PROGRAM SPI |                             |

The diagram below illustrates that the DOCUMENT API provides verbs CREATE, INSERT, SET and RETRIEVE to manage a document. The lifecycle of the document is automatically managed by CICS - once a document is created it remains available until the task that created it ends, at which time it is deleted.

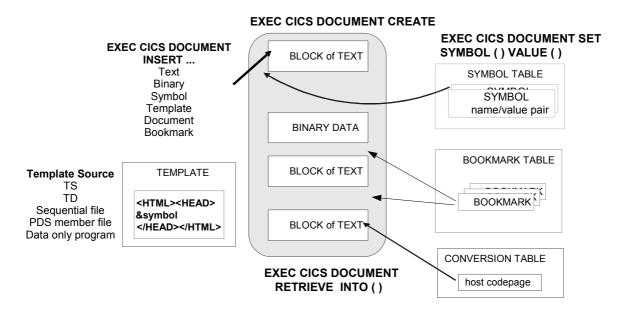

#### **Document Templates**

Document templates are a convenient mechanism to separate the static content of a document from the dynamic data which is generated as part of business logic code. Document symbol substitution allows symbols contained in the document template to be replaced with dynamic data. This is similar in concept to separating presentation logic from business logic – where BMS maps describe the presentation of a 3270 screen and are separate from the application code that is responsible for dynamic data.

In the example below a document is created and three templates are inserted in the following order;

- 1. XMLDOC1 as-is,
- 2. XMLDOC2 replacing the symbols (title, artist, country, company, price, and year) with dynamic values,
- 3. XMLDOC2 for a second time, replacing the same symbols with different values, and
- 4. XMLDOC3 as-is to completed the document. For more details see the XMLDOCP COBOL sample included in this Supportpac.

#### Document XMI DOC1 <?xml version="1.0" encoding="iso-8859-1" ?> <?xml version="1.0" encoding="iso-8859-1" ?> <cd> <title>Empire Burlesque</title> <artist>Bob Dylan</artist> <country>USA</country> <company>XYZ Records</company> XMLDOC2 <title>&title;</title> <artist>&artist;</artist> </cd> <country>&country;</country> <cd> <company>&company;</company> <title>Hide your heart</title> <price>&price;</price> <year>&year;</year> </cd> <artist>Bonnie Tvler</artist> <country>UK</country> <company>DEF Records</company> XMLDOC3 </cd> </catalog> 4 </catalog>

EXEC CICS DOCUMENT INSERT

Page 7 of 14

#### Generating data-only program templates

Document templates based on data-only programs are more efficient and easier to manage than those based on a sequential file or partitioned dataset (PDS). However the people responsible for providing the template content will generally prefer to maintain the templates in an easy to edit text format such a sequential file or PDS.

What is needed, therefore, is an easy to use process that automates;

- 1. The conversion of templates from a sequential file or PDS to an assembler source.
- 2. The compiling of these programs to object decks.
- 3. The binding of the object decks into the final template data-only program.

This process is analogous to maintaining BMS (Basic Mapping Support) maps and compiling them into BMS mapset load modules for efficient runtime use.

The diagram below shows the suggested components and process that meets these requirements - this Supportpac supplies the DOCTMLTJ JCL, DOCTMLT PROC, and the DOCTMLT REXX EXEC.

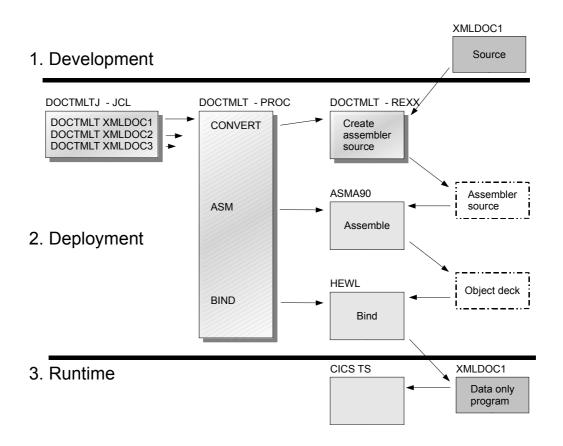

- 1. Development the source document template is maintained using any editor typically ISPF or a workstation based editor and uploaded into a sequential file or PDS member.
- 2. Deployment the DOCTMLTJ JCL is submitted to run the conversion process.

The DOCTMLTJ JCL will start the DOCTMLT PROC for each template, passing optional parameters that may be required to tailor the conversion.

The DOCTMLT PROC contains 3 steps

- CONVERT runs the DOCTMLT REXX EXEC to read the template and create the assembler source.
- ASM runs the standard MVS ASMA90 assembler to produce the object deck.

- BIND runs the standard MVS HEWL binder to bind the object deck into a data-only program.
- 3. Runtime the data-only program should be placed into a dataset in the CICS DFHRPL concatenation.
  - If CICS autoinstall is enabled, the program will be picked up automatically, otherwise a static PROGRAM resource definition will need to be created and installed.
  - Create and install a DOCTEMPLATE definition.

#### Chapter 2. Installation

The following instructions guide you through downloading and installing the code provided with this supportpac, tailoring it for your environment, and converting the sample templates.

1. Download the Supportpac file CA81.ZIP file from the IBM CICS Supportpac link on the web site:

```
http://www.ibm.com/software/ts/cics/downloads/
```

2. UNZIP the CASI.ZIP file into a convenient directory. The files extracted should be as follows:

```
Documentation
CA8I.PDF
                    JCL
DOCTMLTJ.JCL
                    REXX
DOCTMLT.REXX
                    PROC
DOCTMLT.PROC
                    Sample COBOL program that uses the sample templates
XMLDOCP
                    Sample XML template
XMLDOC1
                    Sample XML template
XMLDOC2
                    Sample XML template
XMLDOC3
```

3. Upload the DOCTMLTJ.JCL file in TEXT format to an MVS PDS used for your development JCL as member "DOCTMLTJ". Edit this file and change the 'MBR=' parameters to be the template member names, and specifying 'CPARM=' to contain conversion parameters.

```
//DOCTMLTJ JOB MSGCLASS=A, NOTIFY=&SYSUID, REGION=OM
// EXEC DOCTMLT, MBR=XMLDOC1
// EXEC DOCTMLT, MBR=XMLDOC2, CPARM='COMMENTS RLS RTS'
// EXEC DOCTMLT, MBR=XMLDOC3
```

- 4. Upload the DOCTMLT.REXX file in TEXT format to an MVS PDS used for your development REXX EXECs as member DOCTMLT. The parameters for DOCTMLT are described in Chapter 3.
- 5. Upload the DOCTMLT.PROC file in TEXT format to an MVS PDS used for your development PROCs as member "DOCTMLT". Edit this file and change;

```
ASMBLR to be the default assembler to use.

BINDER to be the default binder to use.

LIB to be the default PDS where your template files are stored.

LOADLIB to be the default program load library for your programs used by CICS.

CPARM to be the default parameters for the template conversion.

REXXLIB to be the DSN where the REXX EXEC was uploaded.
```

```
//DOCTMLT PROC ASMBLR=ASMA90,
//
    BINDER=HEWL,
//
       MBR=SOURCE,
//
       LIB=CICSU.DFHHTML,
//
       LOADLIB=CICSU.LOAD,
//
       REXXLIB=ETP.REXX,
       CPARM='COMMENTS CRLF RSN RTS'
//* CPARMS: CRLF = ADD CARRIAGE RETURN AND LINE FEED CHARACTERS
          COMMENTS = ADD COMMENTS TO THE GENERATED ASSEMBLER
//*
          RLS = REMOVE LEADING SPACES FROM THE TEMPLATE
       RTS = REMOVE TRAILING SPACES FROM TEMPLATE
RSN = REMOVE SEQUENCE NUMBERS FROM TEMPLATE COLS 73-80
//********************
//CONVERT EXEC PGM=IRXJCL,
   PARM='DOCTMLT INFILE OUTFILE &MBR ( &CPARM'
//INFILE DD DSN=&LIB(&MBR),DISP=SHR
//OUTFILE DD DSN=&&SOURCE, DISP=(, PASS),
            SPACE=(CYL,(1,1)),
            DCB=(RECFM=FB, LRECL=80, BLKSIZE=6160)
//SYSEXEC DD DSN=&REXXLIB, DISP=SHR
```

- 6. Upload the XMLDOC1, XMLDOC2, and XMLDOC3 templates in TEXT format to your default template PDS.
- 7. Upload the XMLDOCP COBOL sample in TEXT format to your COBOL source PDS.
- 8. Submit the DOCTMLTJ JCL to convert the sample templates.
- 9. Check the DOCTMLTJ JCL output in SDSF to ensure all steps completed with a RC of 0.
- 10. Check the new data-only programs were created in the default program load library used by CICS.
- 11.Log onto the CICS region and with the authority to create and install resource definitions.
- 12.Create a DOCTEMPLATE resource definition for each template data-only program created above. The DOCTEMPLATE name is used to identify this resource, the TEMPLATENAME is name used by the CICS application to refer to this template, PROGRAM is the data-only program just created, and TYPE is EBCDIC or BINARY as appropriate for the template. An example is below:

```
CEDA View DOctemplate (XMLDOC1
 DOctemplate : XMLDOC1
 Group
                : ETP
 DEscription :
FULL TEMPLATE NAME
 TEmplatename : XMLDOC1
ASSOCIATED CICS RESOURCE
 File
 TSqueue
 TDqueue : XMLDOC1
Exitpgm :
PARTITIONED DATA SET
 DDname : Membername :
TEMPLATE PROPERTIES
 Appendcrlf : Yes
                                    Yes | No
 TYpe
               : Ebcdic
                                    Binary | Ebcdic
```

13.If the CICS region has program autoinstall enabled, skip this step. Otherwise create a PROGRAM resource definition for each data-only program created above. Specify PROGRAM as the data-only program name, and LANGUAGE as Assembler.

```
CEDA View PROGram ( XMLDOC1 )
PROGram : XMLDOC1
Group : ETP
DEscription : DOCUMENT TEMPLATE SAMPLE 1

Language : Assembler | Cobol | Assembler | Le370 | C | Pli
RELoad
                                    No | Yes
              : No
RELOau
RESident
              : No
                                    No | Yes
USAge
              : Normal
                                    Normal | Transient
USElpacopy : No
Status : Enabled
                                    No | Yes
                                    Enabled | Disabled
               : 00
RSl
                                   0-24 | Public
               : Yes
CEdf
                                    Yes | No
DAtalocation : Any
                                   Below | Any
EXECKey : User
                                   User | Cics
COncurrency
              : Quasirent
                                Quasirent | Threadsafe
```

- 14.Install the DOCTEMPLATE and PROGRAM resource definitions.
- 15.Run your application that makes use of these DOCUMENT templates. For an sample see the XMLDOCP COBOL program below.

If the template source is modified, resubmit the DOCTMLTJ JCL. The new versions of the templates should be installed into CICS via:

CEMT SET PROGRAM(<template>) NEWCOPY

#### XMLDOCP COBOL Sample

The XMLDOCP COBOL program provided with this Supportpac is an example of how the templates XMLDOC1, XMLDOC2, and XMLDOC3 could be combined to produce an XML document. In the install procedure above you will have uploaded the XMLDOCP source into a suitable library and compiled the example templates into data-only programs. To run the sample:

- 1. Translate, compile, and bind XMLDOCP using your standard procedures.
- 2. Define and install a PROGRAM RESOURCE for XMLDOCP.
- 3. Log onto the CICS region and call the XMLDOCP program using, for example, the CECI command:

CECI LINK PROGRAM (XMLDOCP)

4. The CICS CEEMSG output will contain the following text showing the resultant document:

XMLDOCP - SUCCESS
DOC-BUFFER-LEN:00000382

#### Chapter 3. Template conversion options

The DOCTMLT REXX EXEC reads a template and generate an MVS assembler data-only program with DC statements containing the hex byte equivalent of the template.

```
SYNTAX: DOCTMLT <INFILE> <OUTFILE> <CSECT> ( <options>
```

The parameters are not case sensitive. The following parameters are required and order sensitive;

• **<INFILE>** is the file name of the template to be converted

**<OUTFILE>** is the file name of the generated S390 Assembler file.

Note if this file already exists it will be overwritten without warning

<CSECT> is the name of the assembler CSECT name following MVS assembler

CSECT naming rules, including 1-8 characters.

The <options> parameters to be specified after the '(' are optional and can be placed in any order;

• CRLF add carriage return (x'0D') + line-feed (x'25') characters to the end of

each template line

COMMENTS add assembler comments

• **REMOVELEADINGSPACES** remove leading spaces from each line in the template

Care should be taking when using this option with HTML files which

can rely on leading spaces to correctly format text in tags.

 REMOVETRAILINGSPACES remove trailing spaces from each line in the template or RTS

REMOVESEQUENCENUMS remove sequence nums in cols 73-80 from each line in the template

or **RSN** 

or RLS

#### Example using XMLDOC2

To convert the XMLDOC2 template;

```
<cd>
    <title>&title;</title>
    <artist>&artist;</artist>
    <country>&country;</country>
    <company>&company;</company>
    <price>&price;</price>
    <year>&year;</year>
</cd>
```

removing trailing and leading spaces, and generating assembler comments, DOCTMLTJ JCL should be changed as follows and submitted:

```
//DOCTMLT JOB MSGCLASS=A, NOTIFY=&SYSUID, REGION=0M
// EXEC DOCTMLT, MBR=XMLDOC2, CPARM='COMMENTS RLS RTS'
```

The output for this job shows a RC=0;

| OBNAME | STEPNAME | PROCSTEP | RC   |
|--------|----------|----------|------|
| OCTMLT |          | CONVERT  | 0000 |
| OCTMLT |          | ASM      | 0000 |
| OCTMLT |          | BIND     | 0000 |

and further down in the output we can see the following assembler listing:

```
Source Statement
1 * -----
2 * CICS SupportPac CA8I..: Version 1.1
3 * Generated on....: 12 Dec 2002 - 08:10:06
 4 * Remove leading spaces.: YES
 5 * Remove trailing spaces: YES
 6 * Remove sequence nums..: NO
7 * Add CR+LF to each line: NO
8 * Comments...... YES - non-printable chars converted to '.'
9 * # bytes in input file.: 640
10 * # bytes in prolog....: 30
11 * # bytes in TEMPLATE...: 154
12 * -----
13
         PUNCH ' ENTRY TEMPLATE'
14 XMLDOC2 CSECT
15 XMLDOC2 RMODE ANY
16 XMLDOC2 AMODE 31
17
          DC CL9'XMLDOC2'
18
          DC CL9'&SYSDATE'
         DC CL9'12/12/02'
19
         DC CL5'&SYSTIME'
         DC CL5'08.10'
20 * padding to align the end of TEMPLATE to an 8-byte boundary
21
         DC X'40404040404040'
22 TEMPLATE EQU *
23
          ENTRY TEMPLATE
24 * -
25 *
      <cd><title>&title;</title><art
26 DC X'4C83846E4CA389A393856E50A389A393855E4C61A389A393856E4C8199A3'
27 * ist>&artist;</artist><country>
28 DC X'89A2A36E508199A389A2A35E4C618199A389A2A36E4C8396A495A399A86E'
29 * &country;</country><company>&c
30 DC X'508396A495A399A85E4C618396A495A399A86E4C839694978195A86E5083'
31 * ompany;</company><price>&price
32 DC X'9694978195A85E4C61839694978195A86E4C97998983856E509799898385'
33 * ;</price><year>&year;</year></</pre>
34 DC X'5E4C6197998983856E4CA88581996E50A88581995E4C61A88581996E4C61'
35 *
      cd>.
36 DC X'83846E40'
37 * -----
          END TEMPLATE
```

Note that leading and trailing spaces have been removed, comments in the assembler help to check the converted template, and no carriage returns or line-feeds are present.